## **Using PICO on UNIX** Last revised: 5-11-98

PICO is designed to be a simple, easy-to-use text editor with a layout very similar to the pine mailer. It is a *modeless* editor. This means that you insert text into your document without having to first enter a special insert mode. Likewise, you do not enter a special command mode when you need to issue a command. When you type an ordinary printable character such as the letter "k", it is inserted into your document; when you type a special character such as "Control-v", it is taken as a command to perform some operation such as deleting text or moving to the next line.

Warning: PICO is not a full-featured or configurable text editor like EMACS or vi. For example, one of PICO's nonconfigurable features is linewrapping. That is, **if you type past the end of a line, PICO automatically inserts a carriage return and starts a new line.** This may be undesirable if you are writing syntax for programs like SAS or STATA. For this same reason, do not use PICO to edit existing files (like data files) which have lines longer than 70 or so characters.

## **Getting Into and Out of PICO**

To enter PICO, simply type pico followed by the name of the file you wish to edit. If you use a filename that does not exist, PICO creates a new file and you will see a window similar to the one below:

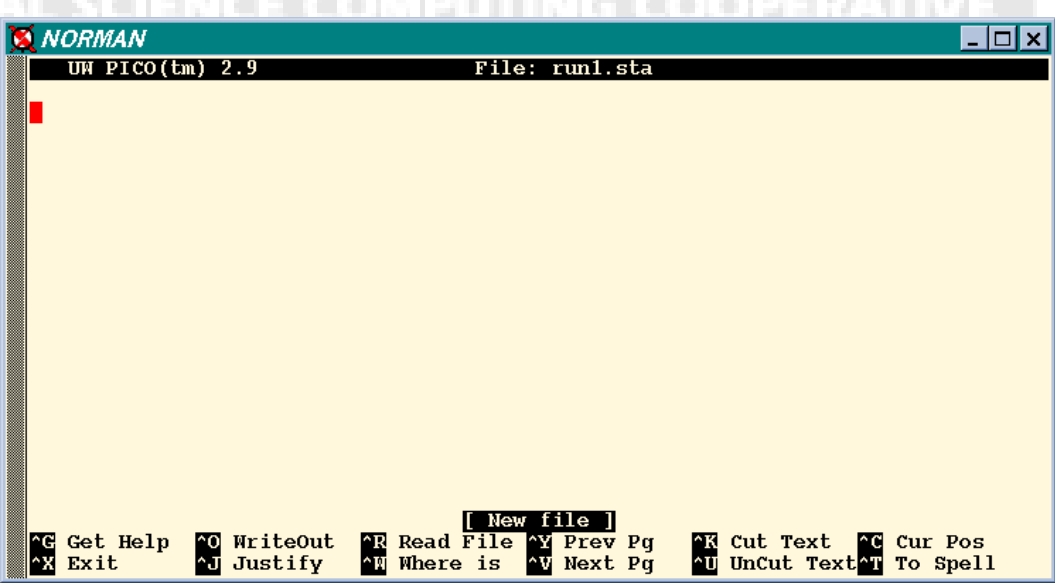

The status line at the top of the display shows PICO's version, the current file being edited and whether or not there are outstanding modifications that have not been saved. The third line from the bottom is used to report informational messages and for additional command input. The bottom two lines list the available editing commands.

You simply enter text to begin your editing session. Each character typed is inserted into the buffer at the current cursor position.

To exit PICO, type **^X** (hold down the Control key and press X). If you have made any changes that have not been saved, PICO will prompt you with the following message, asking you if you want to save your changes:

Save modified buffer (ANSWERING "No" WILL DESTROY CHANGES) ?

Type Y to save your changes; N otherwise.

## **Typing PICO Commands**

Editing commands and cursor movement (besides arrow keys) are given to PICO by holding down the Control key (denoted by **^** in this document)and then pressing a letter. The following commands are available in PICO (where applicable, corresponding function key commands are in parentheses).

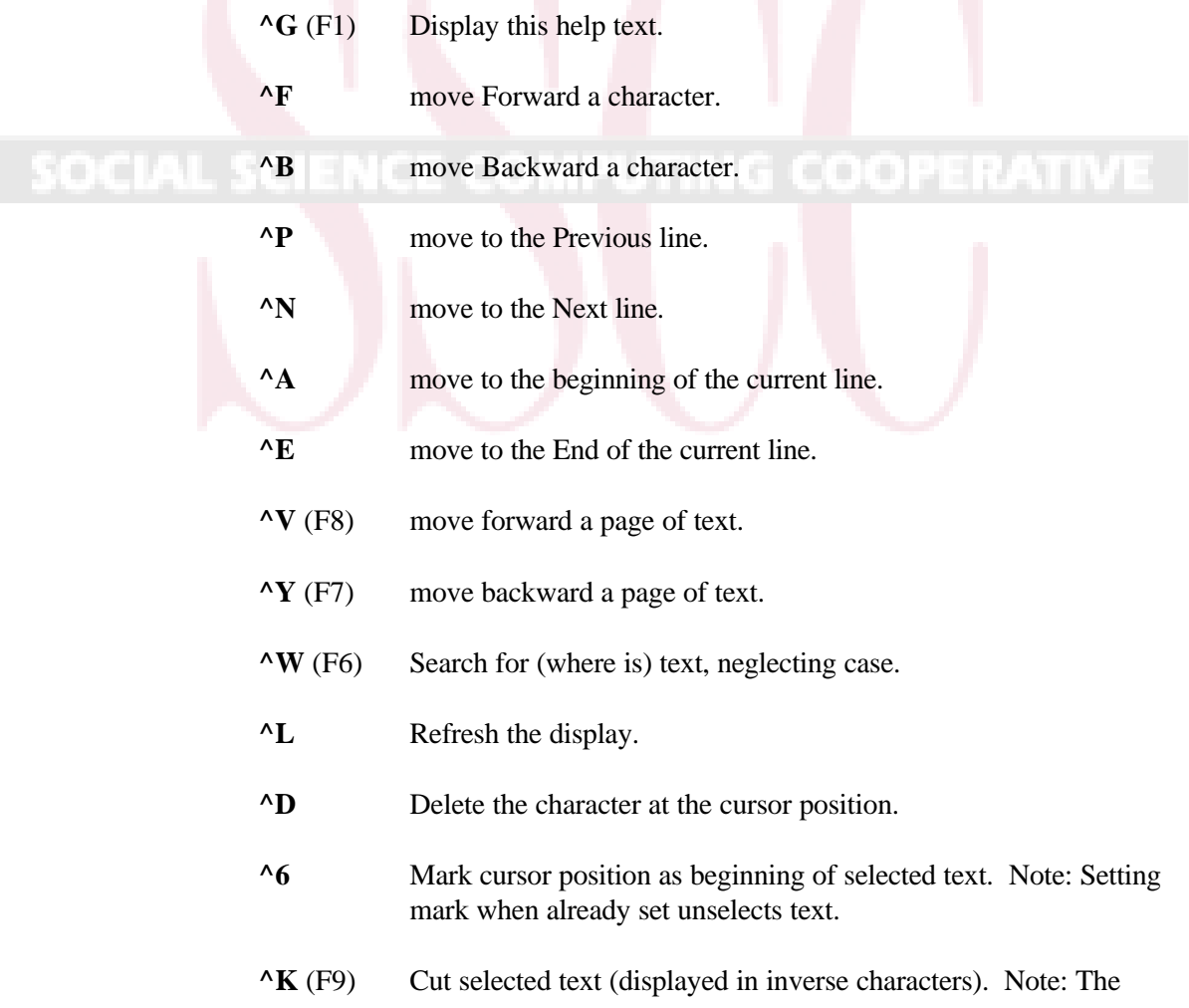

selected text's boundary on the cursor side ends at the left edge of the cursor. So, with selected text to the left of the cursor, the character under the cursor is not selected.

- **^U** (F10) Uncut (paste) last cut text inserting it at the current cursor position.
- **^I** Insert a tab at the current cursor position.
- **^J** (F4) Format (justify) the current paragraph. Note: paragraphs delimited by blank lines or indentation.
- **^T** (F12) To invoke the spelling checker
- **^C** (F11) Report current cursor position
- **^R** (F5) Insert an external file at the current cursor position.
- **^O** (F3) Output the current buffer to a file, saving it.
- **^X** (F2) Exit PICO, saving buffer.

## **Marking Regions to Delete, Move, or Copy**

You can mark areas of text called regions which you can then delete, move, or copy. Deleting text requires the following four steps:

- 1. Move the cursor to the beginning of the area you want to delete.
- 2. Press **^6**. PICO displays the message Mark Set.
- 3. Move the cursor to the end of the region you want to delete.
- 4. Press **^K** to delete the region.

You can retrieve whatever you have deleted with  $\Delta U$ .  $\Delta U$  also gives you an easy way to move text from one part of the file to another. Follow these steps to move text:

- 1. Delete the text you want to move following the four steps above.
- 2. Move the cursor to the point where you want to insert the text.
- 3. Press **^U** and PICO will insert the text.

To copy text, follow these steps:

1. Move the cursor to the beginning of the area you want to copy.

- 2. Press **^6**. PICO displays the message Mark Set.
- 3. Move the cursor to the end of the region you want to copy.
- 4. Press **^K**. This will temporarily delete the region. Press **^U** and the text will reappear.
- 5. Move the cursor to the place you want to insert the copied text.
- 6. Press **^U** and PICO will insert the copied text.

Pine and PICO are trademarks of the University of Washington. No commercial use of these trademarks may be made without prior written permission of the University of Washington.

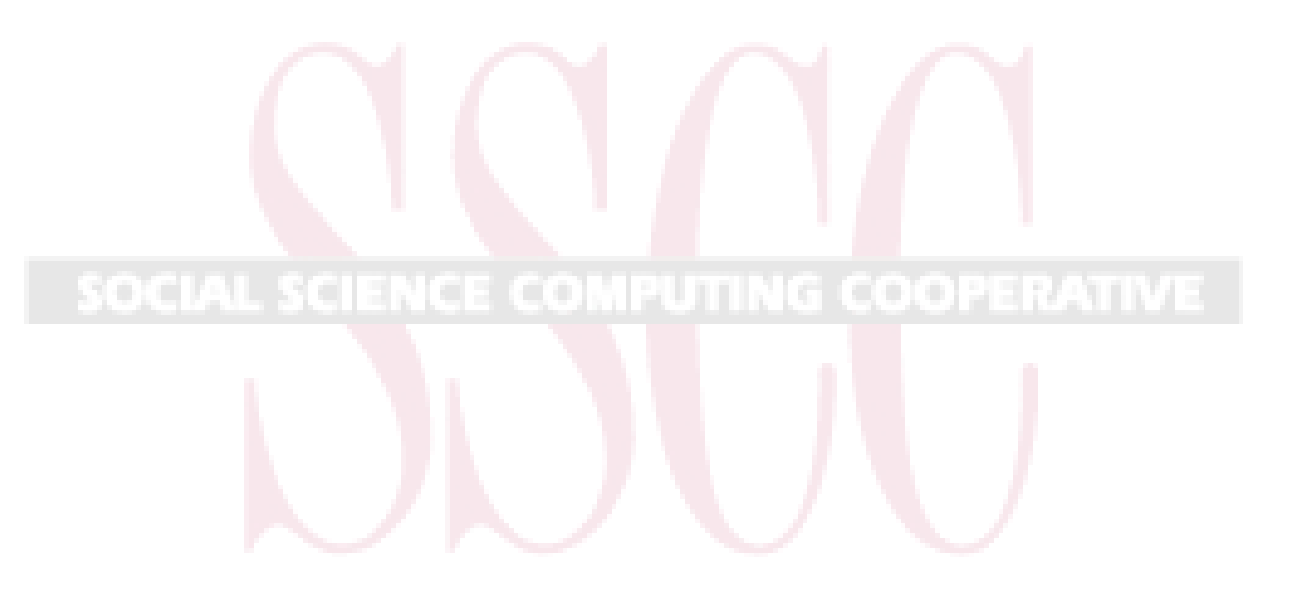